## **Installation der Diagnoseanwendung schlägt auf dem Pixel 7 und Pixel 7 Pro fehl, wenn eine ältere Diagnoseanwendung verwendet wird**

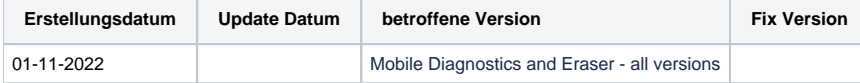

## Problem

Beim Versuch, einen Diagnosetest für ein Pixel 7 oder Pixel 7 Pro durchzuführen, schlägt die Installation der Legacy-Diagnoseanwendung fehl.

## Ursache

Die Pixel 7-Telefone unterstützen nur 64-Bit-ARM, aufgrund dieser Änderung auf nur 64-Bit-Unterstützung kann die Legacy-Diagnose-Anwendung nicht auf den Pixel 7-Telefonen installiert werden.

## Lösung

Wenn Sie die Einstellungen der Software für die mobile Diagnose und Löschung so ändern, dass die neueste Diagnoseanwendung anstelle der alten Anwendung verwendet wird, können Sie die Pixel 7-Telefone erfolgreich installieren und testen.

Bitte beachten Sie die nachstehenden Anweisungen, die die für diese Änderung der Software erforderlichen Schritte enthalten.

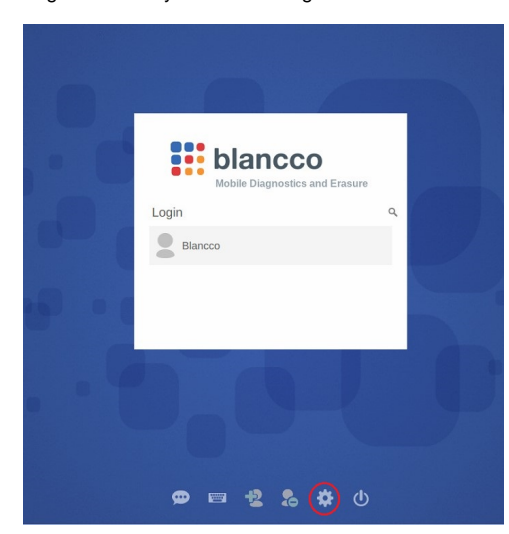

Zugriff auf die Systemeinstellungen über die Anmeldeseite

Wählen Sie Admin Control aus den angezeigten Systemeinstellungen und geben Sie das Admin-Passwort ein, um auf die Einstellungen zuzugreifen.

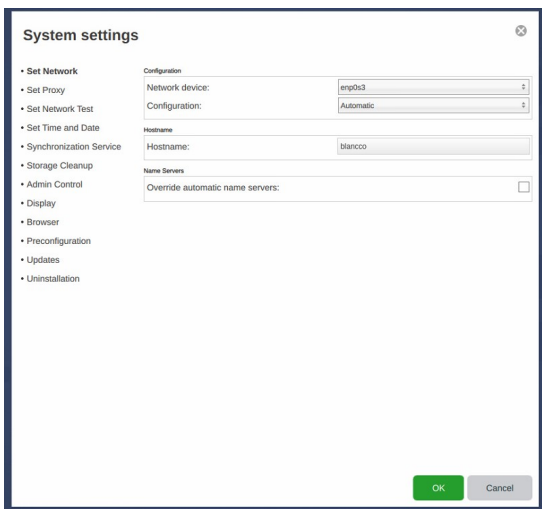

Wählen Sie Andere Einstellungen aus der Liste der Verwaltungssteuerungsoptionen

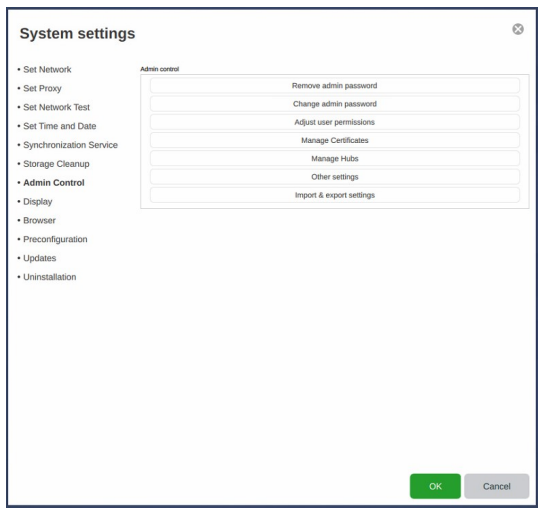

Im Abschnitt "Verschiedenes" sehen Sie die Einstellung "Version der Diagnoseanwendung". Ändern Sie diese von "Alt" auf "Aktuell" und klicken Sie auf "OK".

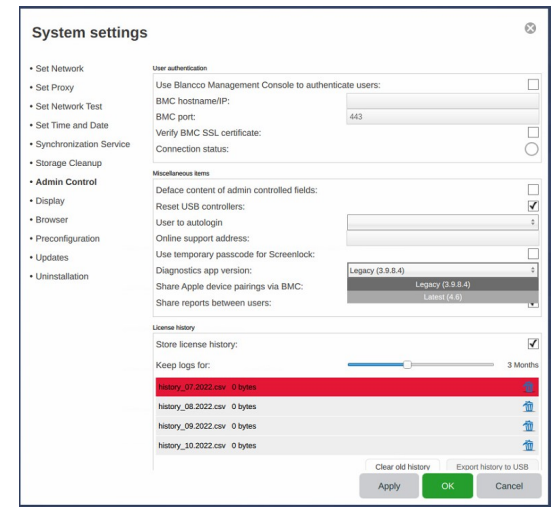